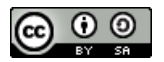

Copyright © The Author(s) This work is licensed under a [Creative Commons](https://creativecommons.org/licenses/by-sa/4.0/) [Attribution-ShareAlike 4.0 International License](https://creativecommons.org/licenses/by-sa/4.0/)

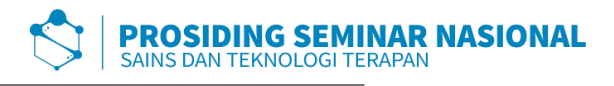

p-ISSN: 2654-4032 Vol. 3, No. 1, Desember 2020 Hal. 289 - 300

# **Sistem Informasi E-Arsip pada Badan Pengelola Keuangan dan Aset Daerah Provinsi Sumatera Selatan Berbasis Web**

Arya Syafiiqah\*, Aminullah Imal Alfresi

*Universitas Islam Negeri Raden Fatah Palembang, Indonesia \*e-mail korespondensi: aryasyafiiqah9615@gmail.com*

*Abstract. . Every agency must never be separated from official correspondence activities. Given the importance of letters for an office, the role of archives in managing letters is very muchneededto supportthe performanceof an office. Even thoughthemanagement of physical documents (paper) has been well implemented, sometimes employees still take a long time to find a document. The Regional Financial and Asset Management Agency (BPKAD) of South Sumatra Province needs an application that is used to make it easier for employees to receive incoming and outgoing mail. The purpose of this report is to create an E-Archive Application to make it easier to view and store incoming and outgoing mail. In this study using the Waterfall method. This e-archive application uses the PHP programming language, it is based on the ability ofPHP to support alltypes of databases including MySQL. All data stored is data from facts that occur in the field. And this application was made in order to make it easier for HRD to view and store incoming and outgoingmail.* **Keyword**: *PHP,MySql,Waterfall,E-arsip*

**Abstrak.** Setiap instansi pasti tidak pernah terlepas dari kegiatan surat menyurat dinas. Mengingat pentingnya surat bagi suatu kantor maka peran kearsipan dalam mengelola surat sangat diperlukan untuk menunjang kinerja sebuah kantor. Walaupun telah diterapkan pengelolaan dokumen fisik (kertas) dengan baik, terkadang pegawai masih membutuhkan waktu lama untuk menemukan suatu dokumen. Badan Pengelola Keuangan dan Aset Daerah (BPKAD) Provinsi Sumatera Selatan membutuhkan sebuah Aplikasi yang digunakan untuk mempermudah para pegawai dalam menerima surat masuk dan surat keluar. Tujuan dari laporan ini adalah membuat Apilkasi E-Arsip untuk mempermudah melihat dan menyimpan surat masukdan surat keluar.Didalam penelitian ini menggunakan metode Waterfall. Aplikasi e-arsip ini menggunakan bahasa pemrograman PHP, hal ini didasarkan pada kemampuan PHP yang mendukung semua jenis database termasuk MySQL. Seluruh data yang disimpan merupakan data dari fakta yang terjadi di lapangan. Serta aplikasi ini dibuat agar dapat mempermudah HRD dalam melihat dan menyimpan surat masuk dan surat keluar.

**Kata kunci:** PHP,MySql,Waterfall,E-Arsip.

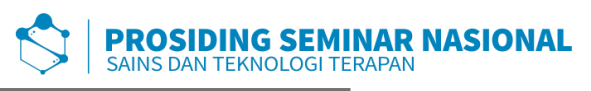

# **1. PENDAHULUAN**

Di era globalisasi sekarang ini, kebutuhan akan informasi semakin tinggi dan terus berkembang, sehingga berbagai macam perusahaan, mulai dari perusahaan kecil, menengah, dan atas sudah melakukan perubahan seperti sistem yang terkomputerisasi di dalam perusahaannya, sehingga dapat bersaing dan meningkatkan kualitas kerja yang sangat profesional. Di dunia kerja saat ini teknologi menjadi pokok utama dalam melakukan segala aktifitas pekerjaan dengan menggunakan sumber daya yang ada yaitu komputer dan jaringan internet. Perusahaan yang menggunakan teknologi informasi untuk mengelola arsip secara web masih minim diterapkan, dalam berbagai instansi, atau dibidang-bidang yang berhubungan dengan kearsipan masih sedikit yang mengaplikasikan teknologi ini. Dalam hal ini sistem informasi diperlukan untuk mengelola informasi yang teliti, cepat dan tepat.

Arsip adalah catatan yang memiliki fungsi sebagai memori di dalam sebuah institusi. Keberadaan arsip ini mempunyai tujuan untuk mengumpulkan informasi dan memudahkan pertemuan dan kembalinya. Jadi arsip mempunyai peran penting pada suatu institusi yaitu sebagai salah satu jenis sumber informasi. Hal ini menjadikan arsip dapat digunakan sebagai bahan bukti didalam pengambilan keputusan secara tepat. Supaya semua itu dapat berjalan dengan fungsinya maka dibutuhkan suatu system pengolahan kearsipan yang dapat memudahkan di dalam melakukan pengelolaan dan penyimpanannya.[1]

Badan pengelola keuangan dan aset daerah (BPKAD) masih menggunakan manual arsip, staf mengalami kesulitan untuk membuat data laporan surat masuk dan surat keluar. Untuk data laporan surat masuk dan keluar masih disimpan secara manual ke dalam arsip dan masih dalam bentuk laporan. Berdasarkan uraian laporan tersebut maka laporan untuk data laporan surat masuk dan surat keluar terkadang masih menemui kekeliruan, tidak akurat, kurang efisien dan sering mengalami keterlambatan pembuatan dan penyampaian laporan.

Maka dari itu dibutuhkan suatu sistem untuk mengganti dokumen arsip berbentuk kertas ke dokumen arsip berbentuk elektronik atauE-Arsip.Penggunaan sistem ini lebih menguntungkan terutama dari segi penggunaan kertas, lebih cepat dalam pencarian arsip yang dibutuhkan, pendataan peminjaman dan pengembalian arsip dan arsip yang tersimpan menjadi lebih rapi.

# **2. METODE PENELITIAN**

#### **2.1 Metode Pengumpulan Data**

#### **1. Interview (Wawancara)**

Wawancara yang dilakukan ini bertujuan untuk mendapatkan informasi secara lengkap, dan untuk mendapatkan hal itu maka dilakukan metode tanya jawab mengenai semua kegiatanyang berhubungan dengan pengarsipan surat pada Badan Pengelola Keuangan dan Aset Daerah Prov.SUMSEL.

#### **2. Observasi (Pengamamatan)**

Dilakukan pengamatan langsung terhadap kegiatan yang berhubungan dengan masalah yang diambil. Hasil pengamatan tersebut langsung dicatat dan dari

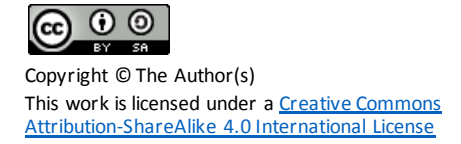

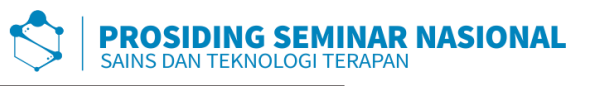

kegiatanobservasi dapat diketahui kesalahan atau proses darikegiatan pengarsipan surat pada Badan Pengelola Keuangandan AsetDaerahProv.SUMSEL danjuga dapat diketahui kekurangan dari sistem yang sedang dijalankan saat ini

# **3. Studi Pustaka**

Studi pustaka bertujuan untuk mengumpulkan data dan mempelajari buku-buku serta mencari informasi yang diperlukan yang berkaitan dengan penyusunan laporan.

#### **2.3 Metode Pengembangan Sistem**

Metode yang digunakan pada pengembangan perangkat lunak yaitu metode air terjun (waterfall). Metode waterfall adalah "metode yang menyediakan pendekatan alur hidup perangkat lunak secara sekuensial atau terurut dimulai dari analisa, desain, pengkodean, pengujian dan pendukung (support)". [2] Berikut gambar metode *waterfall* :

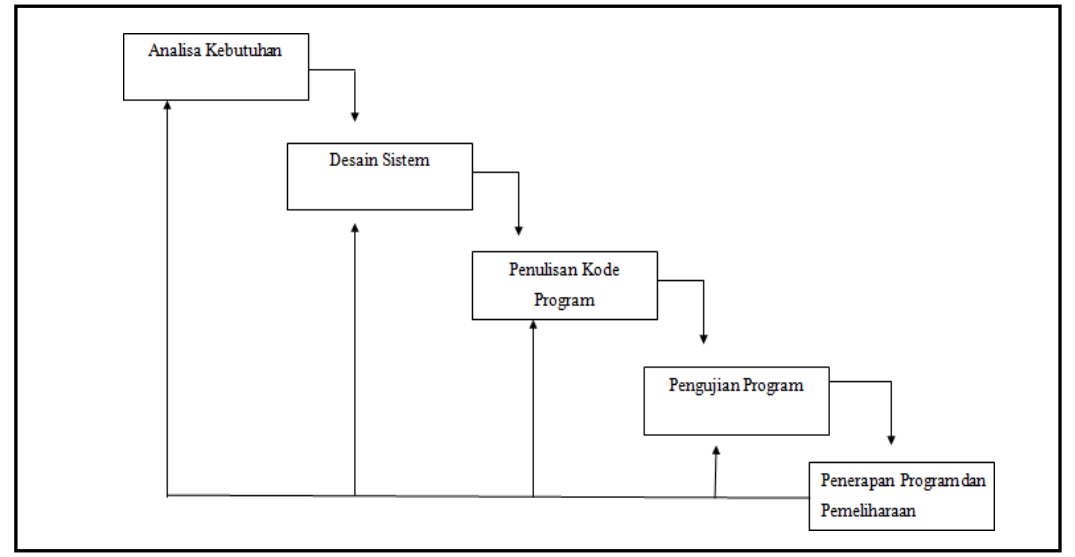

*Sumber : Roger S. Pressman (2001)*

Adapun tahapan dalam metode waterfall yaitu:

a) Analisa Analisamerupakan suatukegiatan yang dimulai dari prosesawal di dalam mempelajari sesuatu serta mengevaluasi suatu bentuk permasalahan yang ada.

b) Desain Desain merupakan kegiatan dalam penggambaran, perencanaan, dan perancangan atau pengaturan dari beberapa elemen yang terpisah di dalam sistem menjadi kesatuan dan berfungsi dengan baik.

c) Pengkodean Pengkodean merupakan upaya dalam pengimplementasian desain menjadi perangkat lunak.

d) Pengujian Pengujian merupakan upaya dalam menelusuri lebih lanjut terhadap perangkat lunak yangtelah dibuat untuk mendapatkan informasi mengenaikualitas

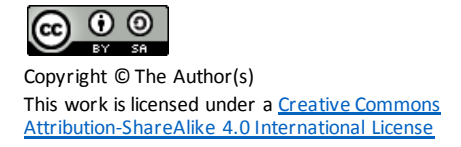

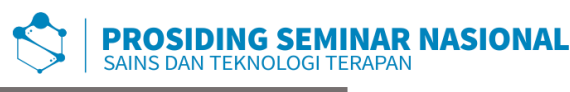

perangkat lunak yang sedang diuji.

e) Pendukung Pendukung merupakan kegiatan yang dilakukan dalam perawatan dan pengubahan atau pengembangan dari perangkat lunak yang telah dibuat dan tidak terdeteksi saat tahapan pengujian.

#### **3. HASIL DAN PEMBAHASAN**

Pemodelan Proses Pemodelan proses merupakan salah satu kegiatan analisis sistem yang diusulkan. Pada pemodelan proses Sistem E-Arsip menggunakan DFD (Data Flow Diagram). Data Flow Diagram (DFD) disebut juga dengan Diagram Arus Data (DAD). DFD adalah: suatu model logika data atau proses yang dibuat untuk menggambarkan: darimana asal data, dan kemana tujuan data yang keluar dari sistem,dimana data disimpan, proses apa yang menghasilkan data tersebut, dan interaksi antara data yang tersimpan, dan proses yang dikenakan pada data tersebut.[3]

#### 1. Diagram Konteks

Pada diagram konteks terdapat dua entitas yaitu admin yang bertugas mengelola data pada sistem E-Arsip yang dibangun. Pengurus memiliki tugas mengelola surat masuk dan surat keluar serta laporan surat.

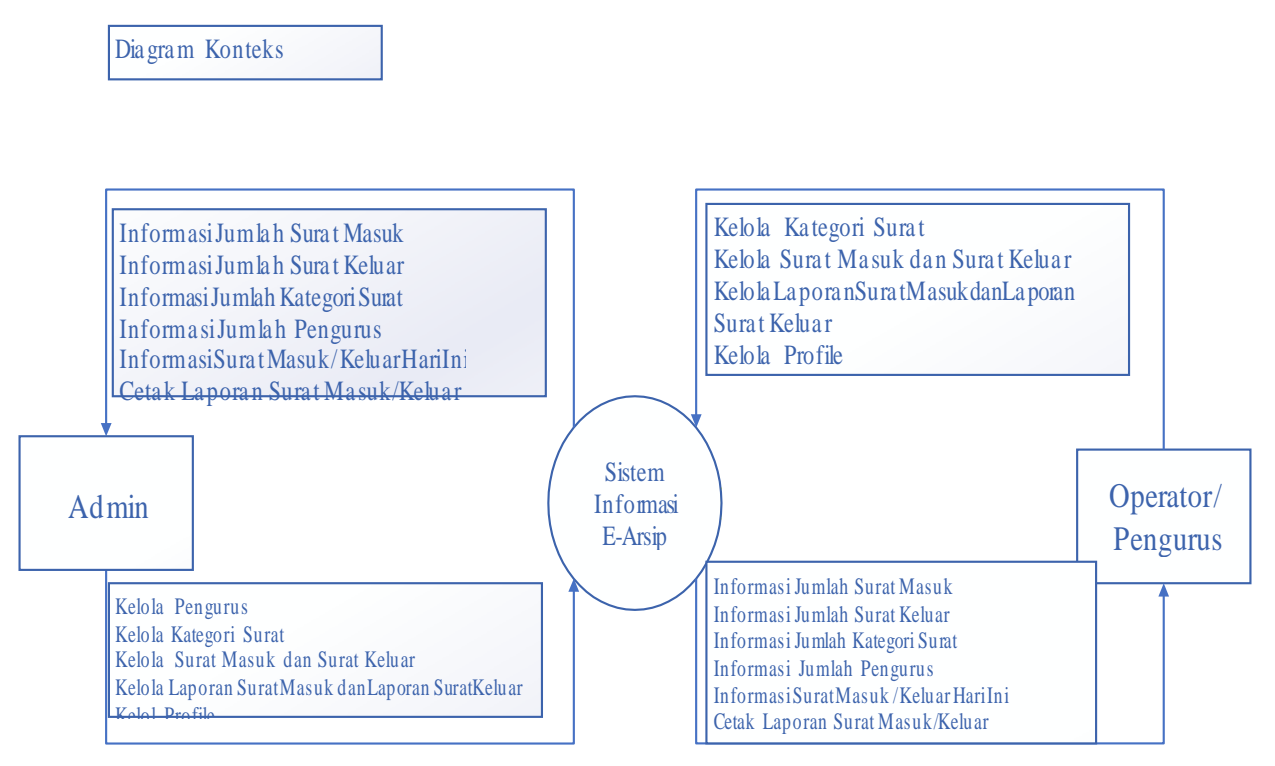

Gambar 1. Diagram Konteks

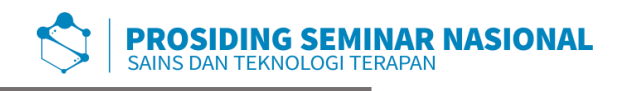

# 2. Diagram Level Nol

Diagram level nol menggambarkan rincian aliran data dan proses yang ada pada DFD konteks. Dan pada DFD level nol juga digambarkan data store hasil dari proses data yang terjadi.

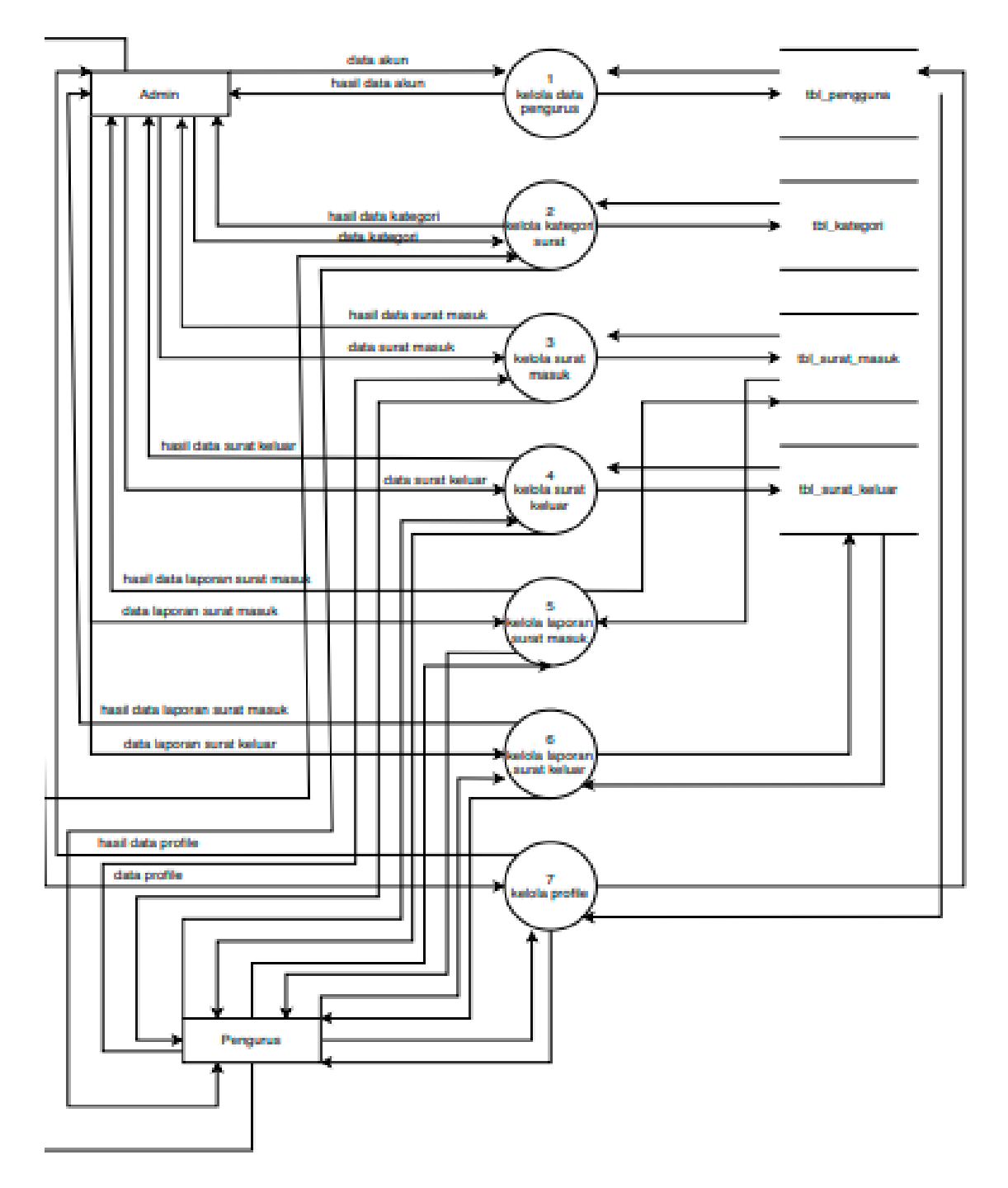

Gambar 2. DFD

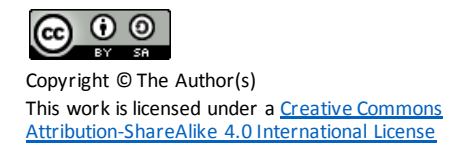

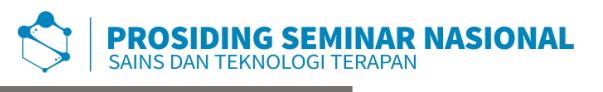

#### 3. Pemodelan Data

Pemodelan data menggambarkan data apa yang akan digunakan dengan menggunakan ERD.

ERD (Entity Relationship Diagram) adalah model teknik pendekatan yang menyatakan atau menggambarkan hubungan suatu model. Didalam hubungan ini tersebut dinyatakan yang utama dari ERD adalah menunjukan objek data (Entity) dan hubungan (Relationship), yang ada pada Entity berikutnya.[4]

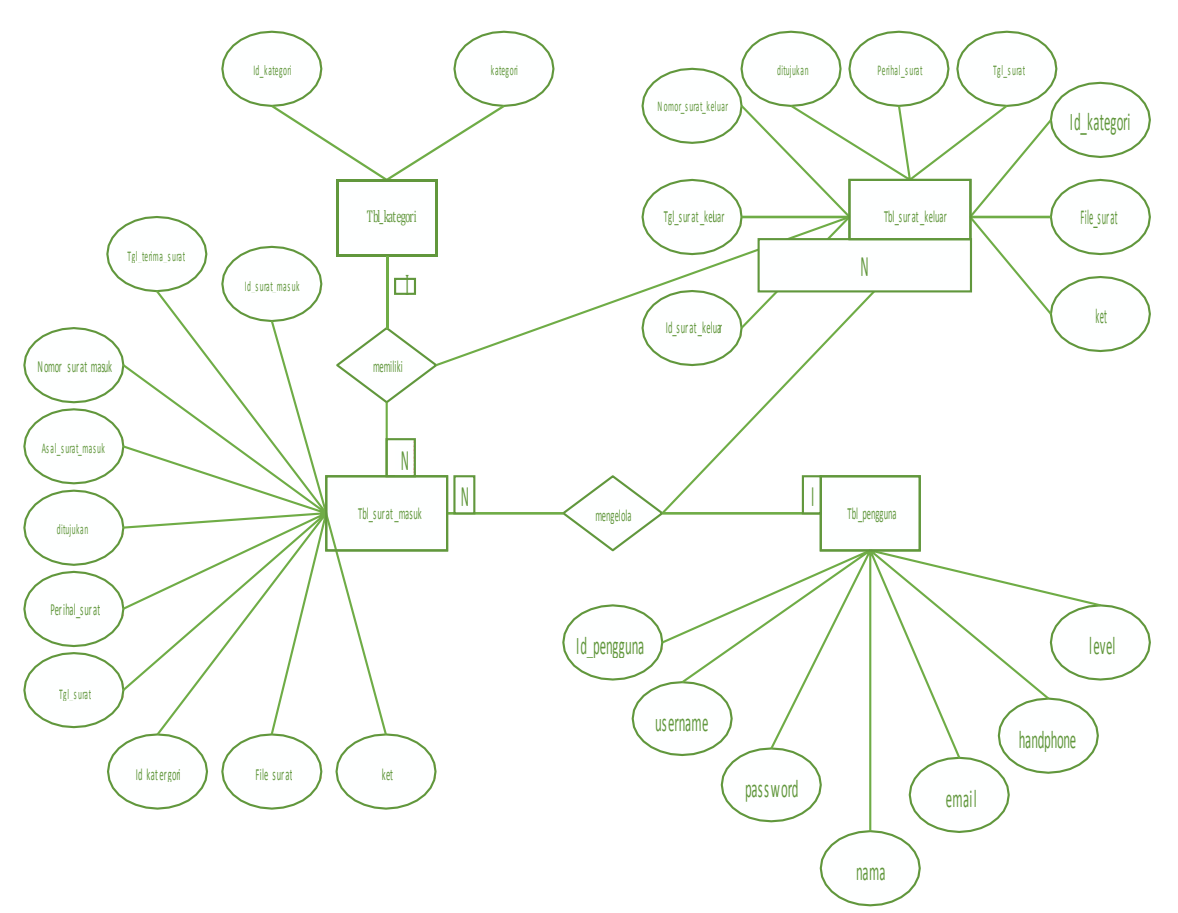

Gambar 3. ERD Sistem E-Arsip

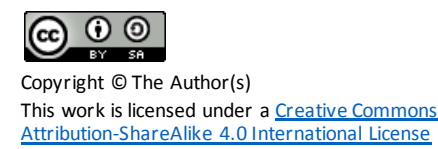

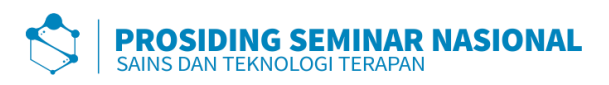

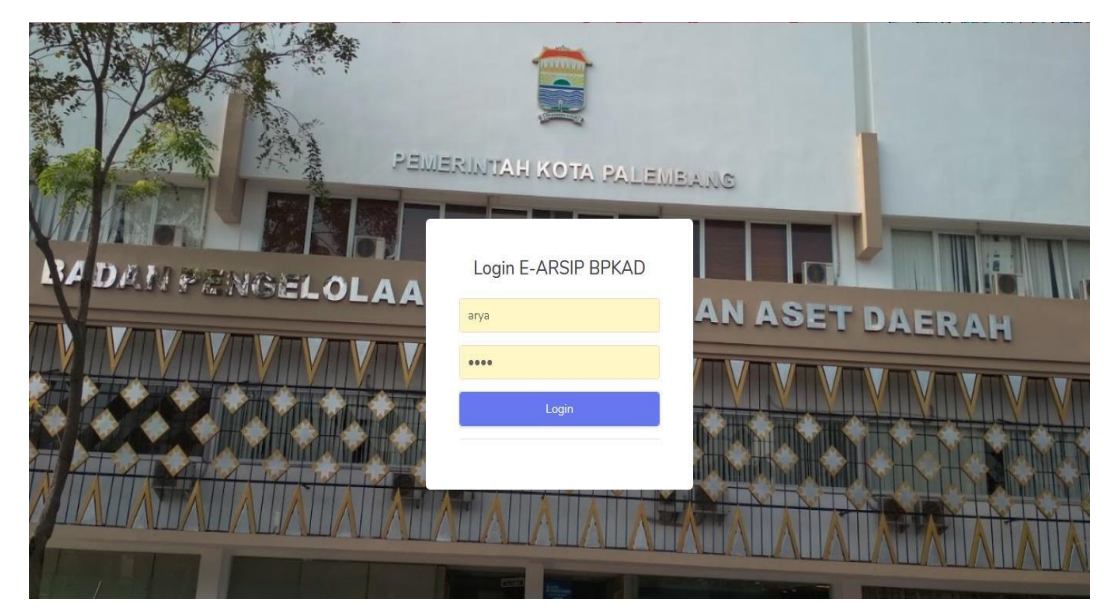

Gambar 4 Login

Pada Gambar 4. merupakan tampilan untuk login pada system tersebut. Untuk melakukan login, harus memlih dahulu untuk login sebagai admin atau user

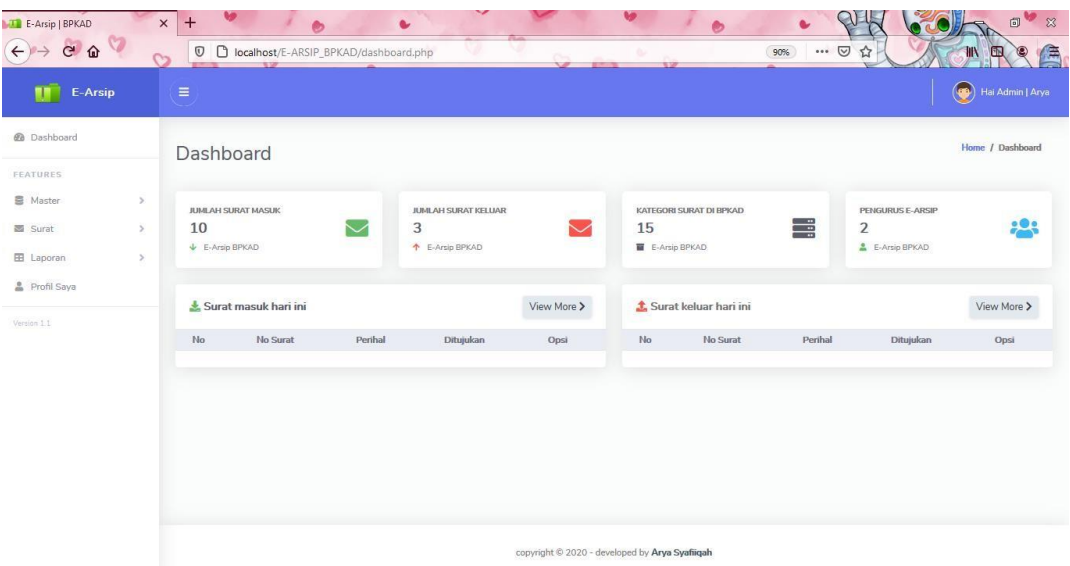

# Gambar 5. Dashboard

Pada Gambar 5. merupakan tampilan utama halaman dashboard.

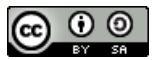

Copyright © The Author(s) This work is licensed under a <u>Creative Commons</u> [Attribution-ShareAlike 4.0 International License](https://creativecommons.org/licenses/by-sa/4.0/)

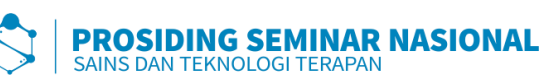

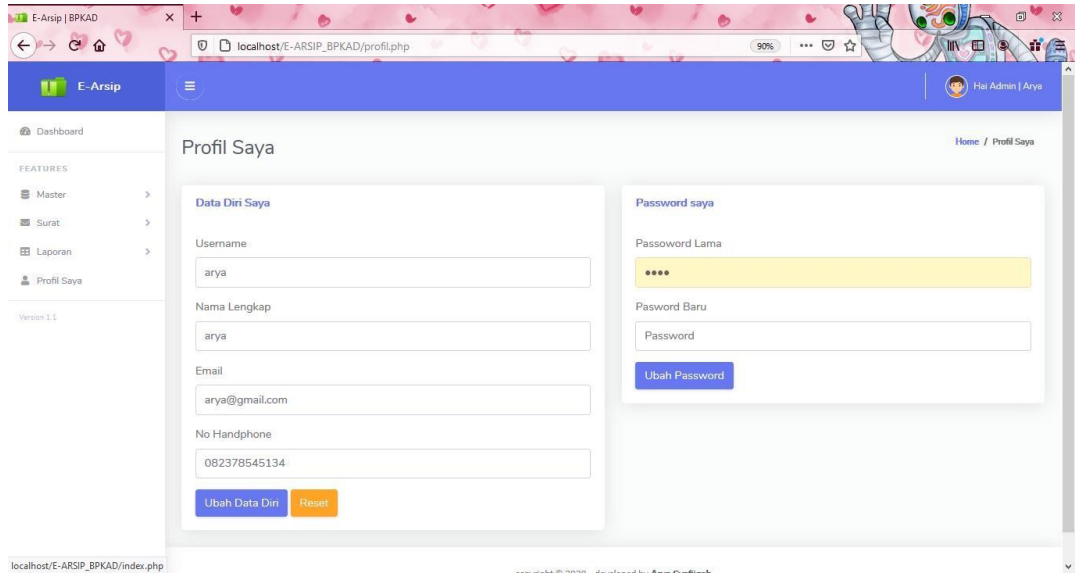

Gambar 6. profile

Pada Gambar 6 Menampilkan Halaman Profile

| <b>E-Arsip   BPKAD</b>                  | $\times$      | $+$                              | ల                        | $\bullet$                                 |                          |                    |                           | ı<br>ల                                                                                                    |         |                             | 同<br>$\infty$ |
|-----------------------------------------|---------------|----------------------------------|--------------------------|-------------------------------------------|--------------------------|--------------------|---------------------------|----------------------------------------------------------------------------------------------------|---------|-----------------------------|---------------|
| ۲a<br>$\mathbf{G}$<br>⇧<br>$\leftarrow$ |               | $\hbox{\ensuremath{\mathbb{O}}}$ | <b>SCIENTIS</b>          | D localhost/E-ARSIP_BPKAD/surat_masuk.php |                          | $\sim$             | <b>SETS</b>               | $\cdots$ $\heartsuit$<br>90%                                                                                                    | ☆       |                             | 漂             |
| E-Arsip                                 |               | $\equiv$                         |                          |                                           |                          |                    |                           |                                                                                                    |         | Hai Admin   Arya            |               |
| @ Dashboard                             |               |                                  | Surat Masuk              |                                           |                          |                    |                           |                                                                                                    |         | Home / Surat / Surat Masuk  |               |
| <b>FEATURES</b>                         |               |                                  |                          |                                           |                          |                    |                           |                                                                                                    |         |                             |               |
| <b>图 Master</b>                         | $\mathcal{P}$ |                                  | + Tambah Surat Masuk     |                                           |                          |                    |                           |                                                                                                    |         |                             |               |
| Surat                                   | $\geq$        |                                  |                          |                                           |                          |                    |                           |                                                                                                    |         |                             |               |
| <b>EB</b> Laporan                       | $\geq$        | Show 10                          | entries<br>$\Rightarrow$ |                                           |                          |                    |                           |                                                                                                    | Search: |                             |               |
| Profil Saya                             |               | No ti                            | No Arsip<br>$-11$        | <b>Tgl Terima</b><br><b>RE</b>            | No Surat<br><b>SE</b>    | Perihal<br>11      | Ditujukan                 | Ket<br>31                                                                                                    | 10      | Opsi                        |               |
| Version 1.1                             |               | $\overline{1}$                   | ASM-0030                 | $2020 - 08 - 12$                          | 01.004/SMA-SMV/72018     | permohonan<br>izin | kepala bidang<br>keuangan | Saat menelusuri<br>internet, Anda<br>memiliki misi. Besar<br>atau kecil, untuk<br>pekerjaan atau<br>sekadar bermain-main<br>- Chrome memiliki<br>kecanggihan dan<br>kecepatan yang Anda<br>perlukan untuk<br>beraktivitas, berkreasi,<br>dan menjelajah secara<br>online. |         | <b>Z Q</b> preview <b>T</b> |               |
|                                         |               | $\overline{2}$                   | ASM-0031                 | 2020-08-12                                | <b>No. 18/SP/KM/XV18</b> | nermohonan         | kepala keuangan           | Saat menelusuri<br>internet, Anda<br>memiliki misi. Besar<br>atau kecil, untuk<br>pekerjaan atau<br>sekadar bermain-main<br>- Chrome memiliki                                                                                                    |         | <b>DR</b> Question <b>E</b> |               |

Gambar 7 Surat Masuk

Pada Gambar Menampilkan halaman surat masuk

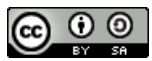

Copyright © The Author(s) This work is licensed under a <u>Creative Commons</u> [Attribution-ShareAlike 4.0 International License](https://creativecommons.org/licenses/by-sa/4.0/)

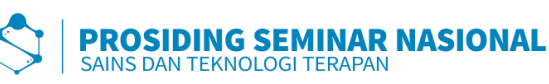

| <b>E-Arsip   BPKAD</b><br>$\mathcal{O}$<br>$C$ $\Omega$<br>$\leftarrow$ | $\boldsymbol{\times}$<br>$\sim$ | $+$<br>$\mathbb O$      | $\bullet$                   | e.<br>D localhost/E-ARSIP_BPKAD/surat_keluar.php |                      | $\mathbb{C}$<br>$\sim$                         | <b>B</b>                     | $\bullet$<br>$\cdots$ $\heartsuit$<br>☆<br>90% | $\Box$<br><b>JIN</b><br>Œ                       | v<br>$\boxtimes$<br>$\mathbb{P}^1$ |
|-------------------------------------------------------------------------|---------------------------------|-------------------------|-----------------------------|--------------------------------------------------|----------------------|------------------------------------------------|------------------------------|------------------------------------------------|-------------------------------------------------|------------------------------------|
| E-Arsip                                                                 |                                 | $\equiv$                |                             |                                                  |                      |                                                |                              |                                                | $\bigcirc$<br>Hai Admin   Arya                  |                                    |
| @ Dashboard                                                             |                                 | Surat Keluar            |                             |                                                  |                      |                                                |                              |                                                | Home / Surat / Surat Keluar                     |                                    |
| <b>FEATURES</b>                                                         |                                 |                         |                             |                                                  |                      |                                                |                              |                                                |                                                 |                                    |
| <b>图</b> Master                                                         | $\geq$                          |                         | + Tambah Surat Keluar       |                                                  |                      |                                                |                              |                                                |                                                 |                                    |
| 面 Surat                                                                 | $\geq$                          |                         |                             |                                                  |                      |                                                |                              |                                                |                                                 |                                    |
| <b>EB</b> Laporan                                                       | $\geq$                          | Show 10                 | $\div$ entries              |                                                  |                      |                                                |                              |                                                | Search:                                         |                                    |
| Profil Saya                                                             |                                 | No 1                    | No Arsip                    | <b>Tgl Keluar</b>                                | No Surat             | Perihal<br>35<br>$-25$                         | Ditujukan                    | Ket                                            | Opsi<br>25%                                     |                                    |
| Version 1.1                                                             |                                 | $\mathbf{1}$            | ASK-001                     | 2020-08-19                                       | 01 004/SNA-SN/V/201  | Permohonan                                     | Kabag                        | asas                                           | <b>B</b> Q preview <b>B</b>                     |                                    |
|                                                                         |                                 | $\overline{2}$          | ASK-003                     | 2020-08-14                                       | 01 004/SHA-SHAV/7201 | Surat<br>Pengajuan<br>Peminjaman<br>Uang       | Kepala<br>Bidang<br>Keuangan | 01.004/SMA-SM/V/201                            | <b>B</b> Q preview <b>B</b>                     |                                    |
|                                                                         |                                 | $\overline{\mathbf{3}}$ | ASK-006                     | 2020-08-16                                       | 01.004/SMA-SM/V/201  | Surat<br>Pengajuan<br>Peminjaman<br>Uang       | Kepala<br>Bidang<br>Keuangan | sadsadasd                                      | <b>B</b> <sup>2</sup> <b>Q</b> preview <b>B</b> |                                    |
|                                                                         |                                 |                         | Showing 1 to 3 of 3 entries |                                                  |                      |                                                |                              |                                                | $1\,$<br>Previous<br>Next                       |                                    |
|                                                                         |                                 |                         |                             |                                                  |                      | convright © 2020 - developed by Arva Svafiigah |                              |                                                |                                                 |                                    |

Gambar 8. Surat Keluar

Pada Gambar 8 Menampilkan halaman surat keluar

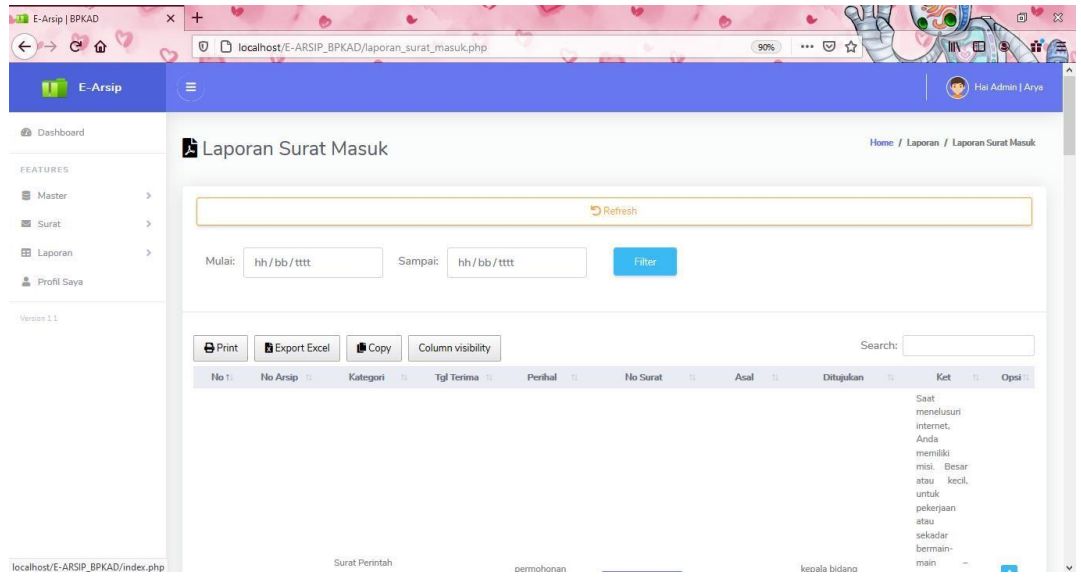

Gambar 9. Laporan Surat Masuk

Pada Gambar 9 Menampilkan halaman Laporan Surat Masuk.

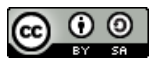

Copyright © The Author(s) This work is licensed under a <u>Creative Commons</u> [Attribution-ShareAlike 4.0 International License](https://creativecommons.org/licenses/by-sa/4.0/)

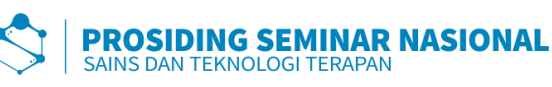

| E-Arsip                  |            | $\equiv$       |                      |                            |                          |                                    |                     |                           | $\bigcirc$                            | Hai Admin   Arya         |
|--------------------------|------------|----------------|----------------------|----------------------------|--------------------------|------------------------------------|---------------------|---------------------------|---------------------------------------|--------------------------|
| @ Dashboard              |            |                | Laporan Surat Keluar |                            |                          |                                    |                     |                           | Home / Laporan / Laporan Surat Keluar |                          |
| FEATURES<br>图 Master     | $\geq$     |                |                      |                            |                          |                                    |                     |                           |                                       |                          |
| 画 Surat                  | $\ddot{ }$ |                |                      |                            |                          | <b>D</b> Reset                     |                     |                           |                                       |                          |
| E Laporan<br>Profil Saya | $\,$       | Mulai:         | hh/bb/tttt           | Sampai:                    | hh/bb/tttt               | Filter                             |                     |                           |                                       |                          |
|                          |            |                |                      |                            |                          |                                    |                     |                           |                                       |                          |
|                          |            |                |                      |                            |                          |                                    |                     |                           |                                       |                          |
|                          |            | <b>B</b> Print | Export Excel         | Copy                       | Column visibility        |                                    |                     |                           | Search:                               |                          |
|                          |            | No :           | No Arsip 11          | Kategori                   | <b>Tgl Keluar</b><br>:11 | Perihal<br>71                      | No Surat            | Ditujukan                 | Ket                                   | 77<br>Opsi               |
|                          |            | $1\,$          | ASK-001              | Surat Undangan<br>(SU)     | 2020-08-19               | Permohonan                         | 01.004/SMA-SM/V/201 | Kabag                     | asas                                  | $\vert \mathbf{i} \vert$ |
| Version 1.1              |            | $\overline{2}$ | ASK-003              | Surat Keterangan<br>(SKet) | 2020-08-14               | Surat Pengajuan<br>Peminjaman Uang | 01 004/SMA-SM/V/Z01 | Kepala Bidang<br>Keuangan | 01.004/SMA-<br>SM/V/201               | $\vert \mathbf{f} \vert$ |

Gambar 10 Laporan Surat Keluar

Pada Gambar 10 Menampilkan Halaman Laporan Surat Keluar

| Hai Admin   Arya<br>$\equiv$<br>E-Arsip<br>@ Dashboard<br>Home / Master / Pengurus<br>Pengurus<br>FEATURES<br>$\geq$<br><b>Tambah Pengurus E-Arsip BPKAD</b><br>Data Pengurus Surat E-Arsip BPKAD<br>$\boldsymbol{v}$<br>$10 \div$ entries<br>Show<br>Search:<br>Username<br>$\,$<br>Arya<br>Handphone<br>Opsi<br>No 1<br>Nama<br>Username<br>Email<br>TE.<br>$+1$<br>n<br>Arya@gmail.com<br>082378545134<br>Arya<br>Arya<br>1<br>Edit<br>Password<br>Hapus<br>0000<br>Arif<br>$\overline{2}$<br>Arif<br>Ariafsundoro@gmail.com<br>082379049190<br>Edit<br>Email<br><b>Hapus</b><br>Masukkan Email<br>3<br>Diyat<br>Asas@gmail.com<br>59459494<br>Jhguyguy<br>Edit<br>Hapus<br>Nama Lengkap<br>Nama<br>Username<br>Email<br>Handphone<br>Opsi<br>No<br>Masukkan Nama Lengkap<br>Previous<br>$\mathbf{1}$<br>Showing 1 to 3 of 3 entries<br>Handphone |      |
|----------------------------------------------------------------------------------------------------|------|
|                                                                                                    |      |
|                                                                                                    |      |
| <b>图</b> Master                                                                                                    |      |
| 图 Surat<br>E Laporan<br>Profil Saya<br>Version 1.1                                                                                                    |      |
|                                                                                                    |      |
|                                                                                                    |      |
|                                                                                                    |      |
|                                                                                                    |      |
|                                                                                                    |      |
|                                                                                                    |      |
|                                                                                                    |      |
|                                                                                                    |      |
|                                                                                                    |      |
|                                                                                                    | Next |
| Masukkan No Telepon                                                                                                    |      |

Gambar 11. Master Pengurus

Pada Gambar 11 Menampilkan Halaman Master Pengurus

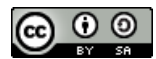

Copyright © The Author(s) This work is licensed under a [Creative Commons](https://creativecommons.org/licenses/by-sa/4.0/) [Attribution-ShareAlike 4.0 International License](https://creativecommons.org/licenses/by-sa/4.0/)

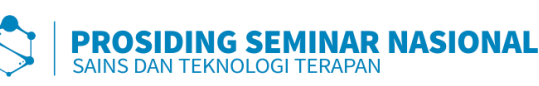

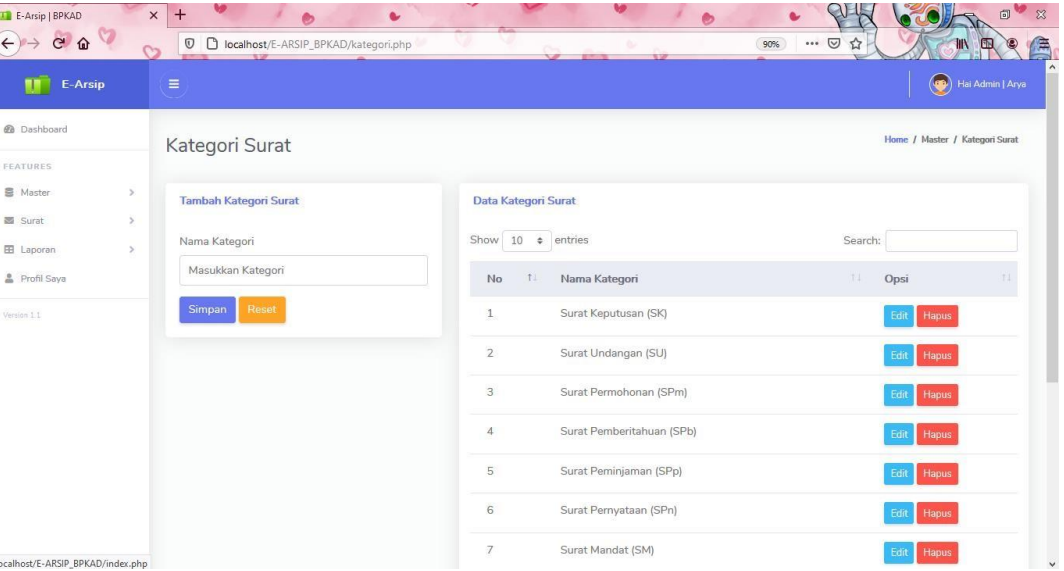

Gambar 12. Master

Kategori Pada Gambar 12 Menampilkan Halaman

Master Kategori

# **KESIMPULAN**

Berdasarkan hasil penelitian pada laporan praktik profesi di Badan Pengelola Keuangan dan Aset Daerah Prov. SUMSEL, maka dapat ditarik kesimpulan sebagai berikut :

1. Sistem E-Arsip ini dibuat menggunakan bahasa pemrograman PHP dan menggunakan database MySQL, yang bertujuan untuk memudahkan pengolahan surat masuk dan surat keluar, memudahkan hrd dalam mencari data.

2. Sistem Informasi E-Arsip pada Badan Pengelola Keuangan dan Aset Daerah Provinsi Sumatera Selatan Berbasis Web menggunakan dua pengguna untuk mengelola sistem tersebut, yaitu admin dan user. Sistem E-Arsip ini dijalankan khusus untuk laporan harian dan bulanan serta arsip surat pada Badan Pengelola Keuangan dan Aset Daerah Provinsi Sumatera Selatan

#### **DAFTAR RUJUKAN**

- [1] F. Nyfantoro, T. A. Salim, and A. Mirmani, "Perkembangan Pengelolaan Arsip Elektronik Di Indonesia: Tinjauan Pustaka Sistematis," *Dipl. J. Kearsipan Terap.*, vol. 3, no. 1, p. 1, 2020, doi: 10.22146/diplomatika.48495.
- [2] A. Suryadi, "Rancang Bangun Sistem Pengelolaan Arsip Surat Berbasis Web Menggunakan Metode Waterfall (Studi Kasus : Kantor Desa Karangrau Banyumas)," *J. Khatulistiwa Inform.*, vol. 7, no. 1, pp. 13– 21, 2019, doi: 10.31294/jki.v7i1.36.
- **Prosiding Seminar Nasional Sains dan Teknologi Terapan**, Vol. 3, No. 1, Desember 2020 299 Informasi Sekolah (Studi Kasus Pada SMA Pembangunan [3] R. 2014 Afyenni, "Perancangan Data Flow Diagram untuk Sistem<br>Informasi Sekolah (Studi Kasus, Pada SMA Pembangunan

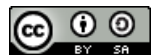

Copyright © The Author(s) This work is licensed under a [Creative Commons](https://creativecommons.org/licenses/by-sa/4.0/) [Attribution-ShareAlike 4.0 International License](https://creativecommons.org/licenses/by-sa/4.0/)

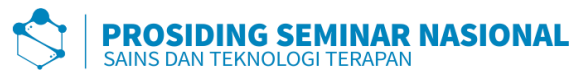

Laboratorium UNP)," *Teknoif*, vol. 2, no. 1, pp. 35–39, 2014. ,مiياس مفتدرح لتنبيلم جودة," لماة اللداري، معهد البدارة العامة، سلطنة عمان، مسقط M. KE, "No Title . vol. 147, no. March, pp. 11–40, 2016.